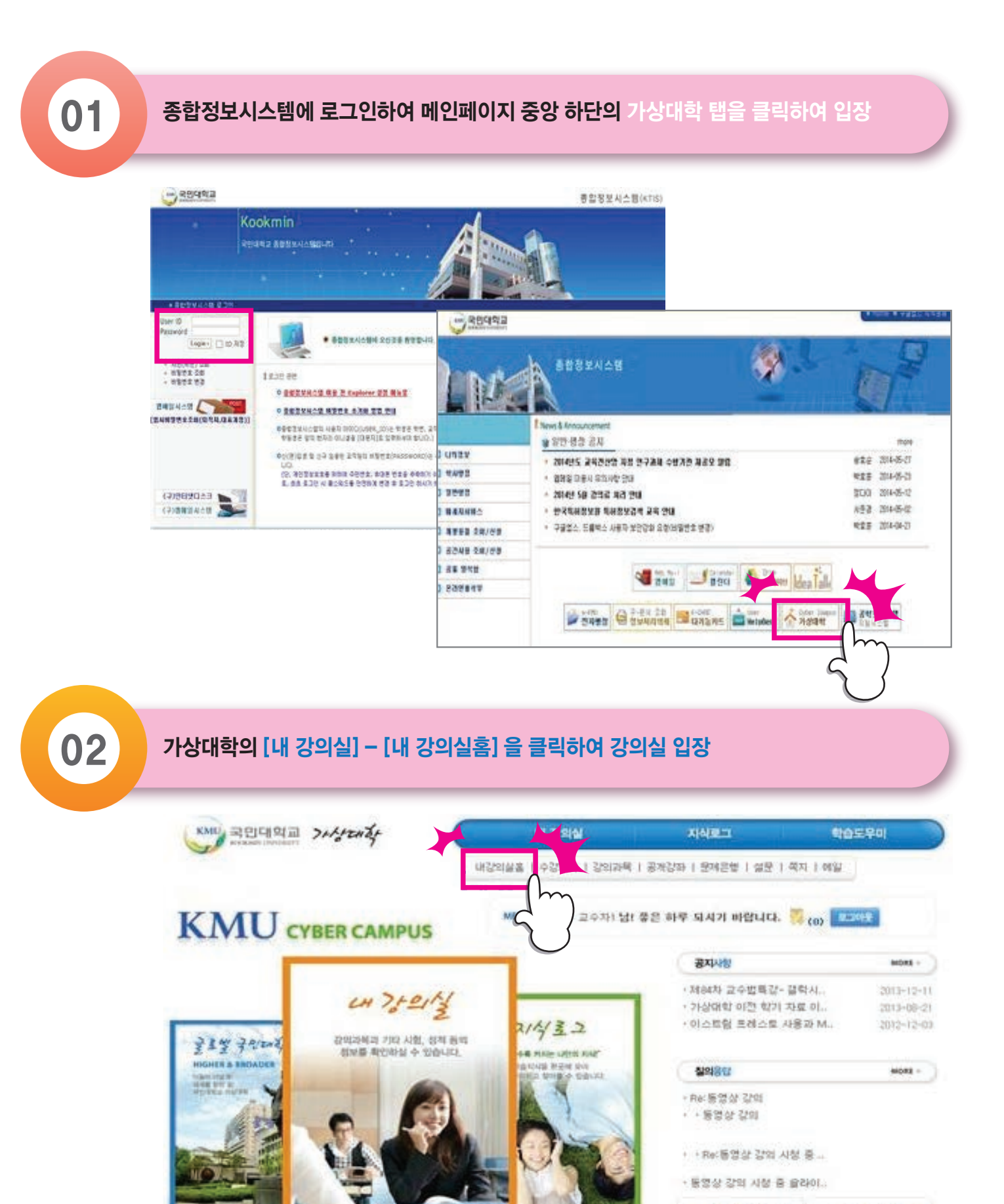

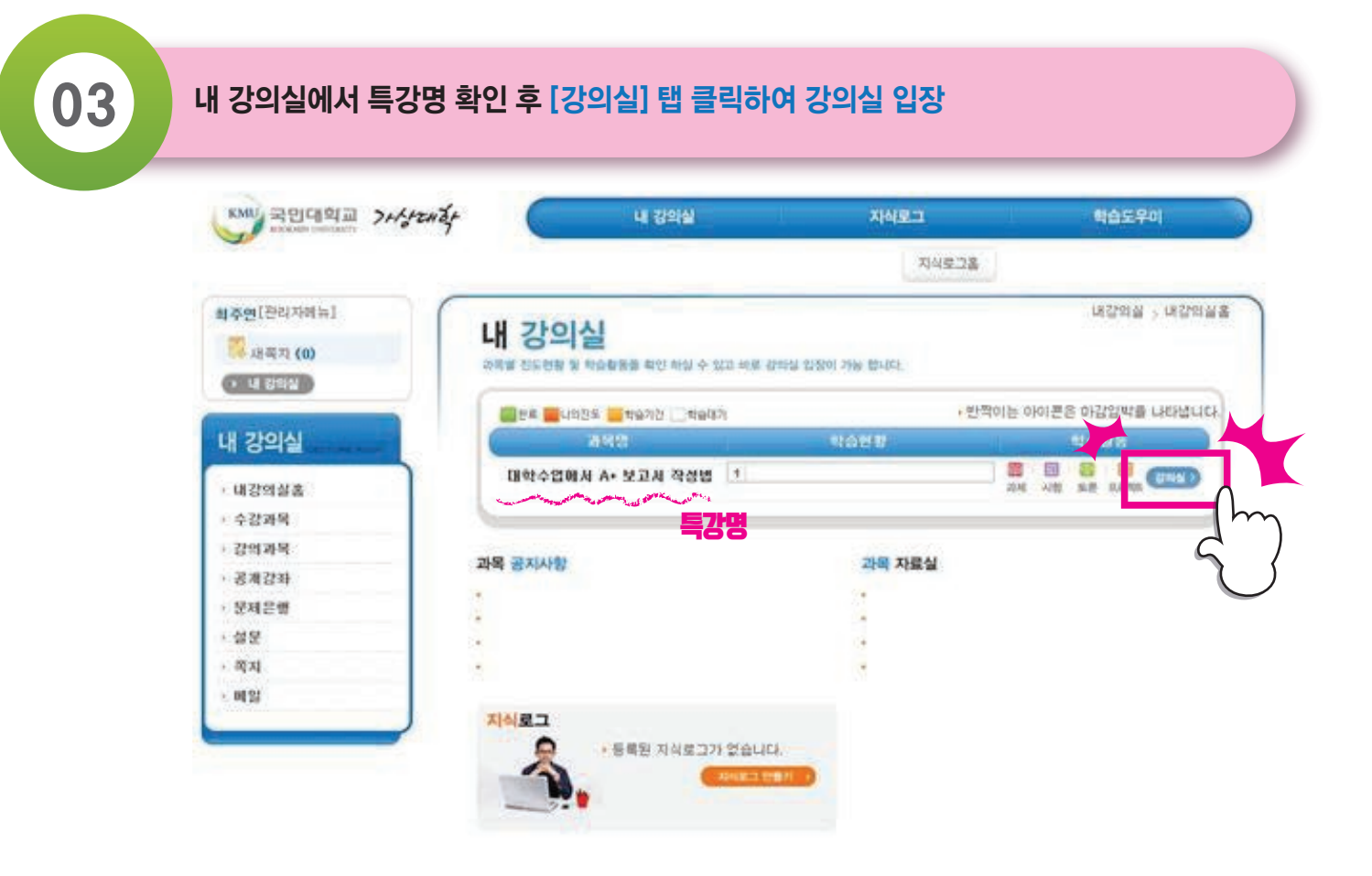

처음사용자인내

지주찾는 질문

**ALCO** 

**KCMS ENLA** 

**Z** moves

 $\Omega$ 

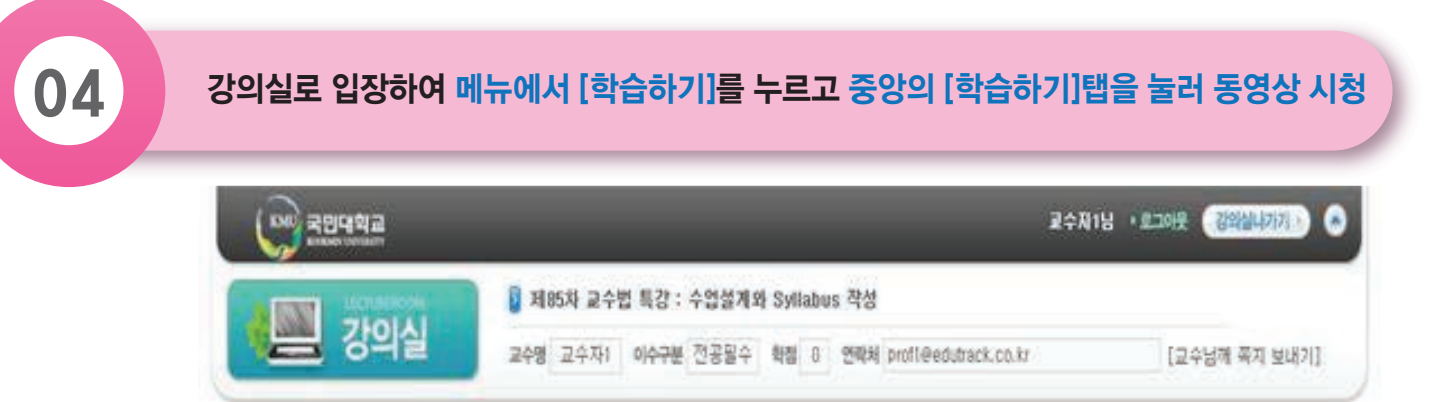

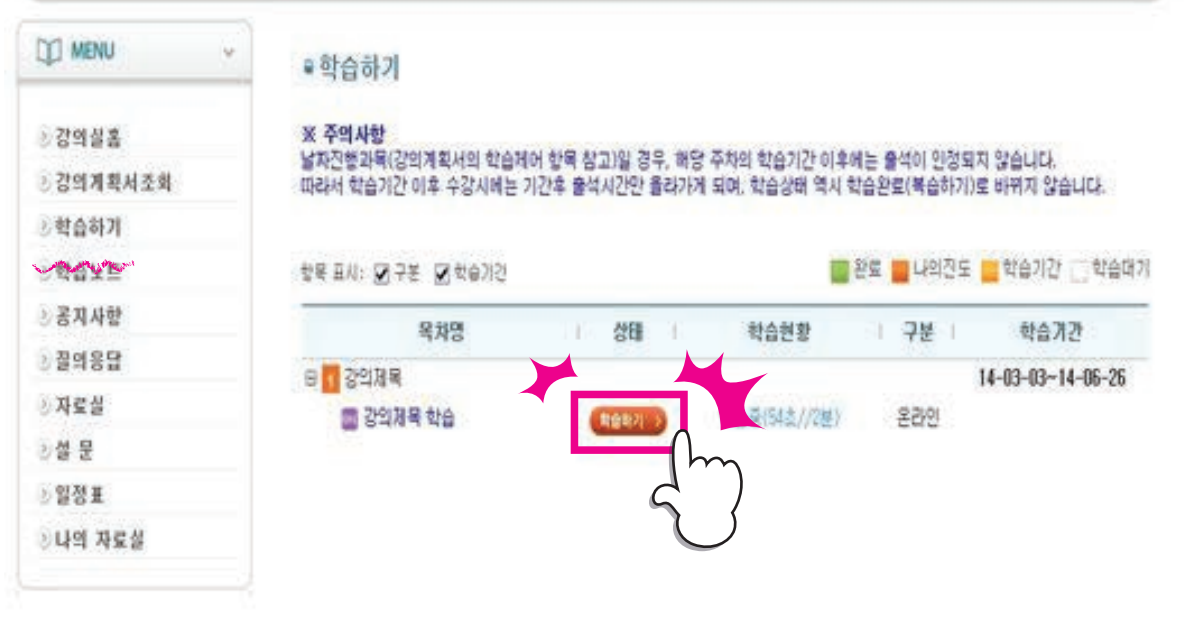

#### $\begin{pmatrix} 0.5 \ 0.5 \end{pmatrix}$  동영상 시청 후 메뉴에서 [설문]을 누르고 [참여하기] 탭을 눌러 설문 작성 및 제출<br>(※설문 미제출시 수강인정 안됨)

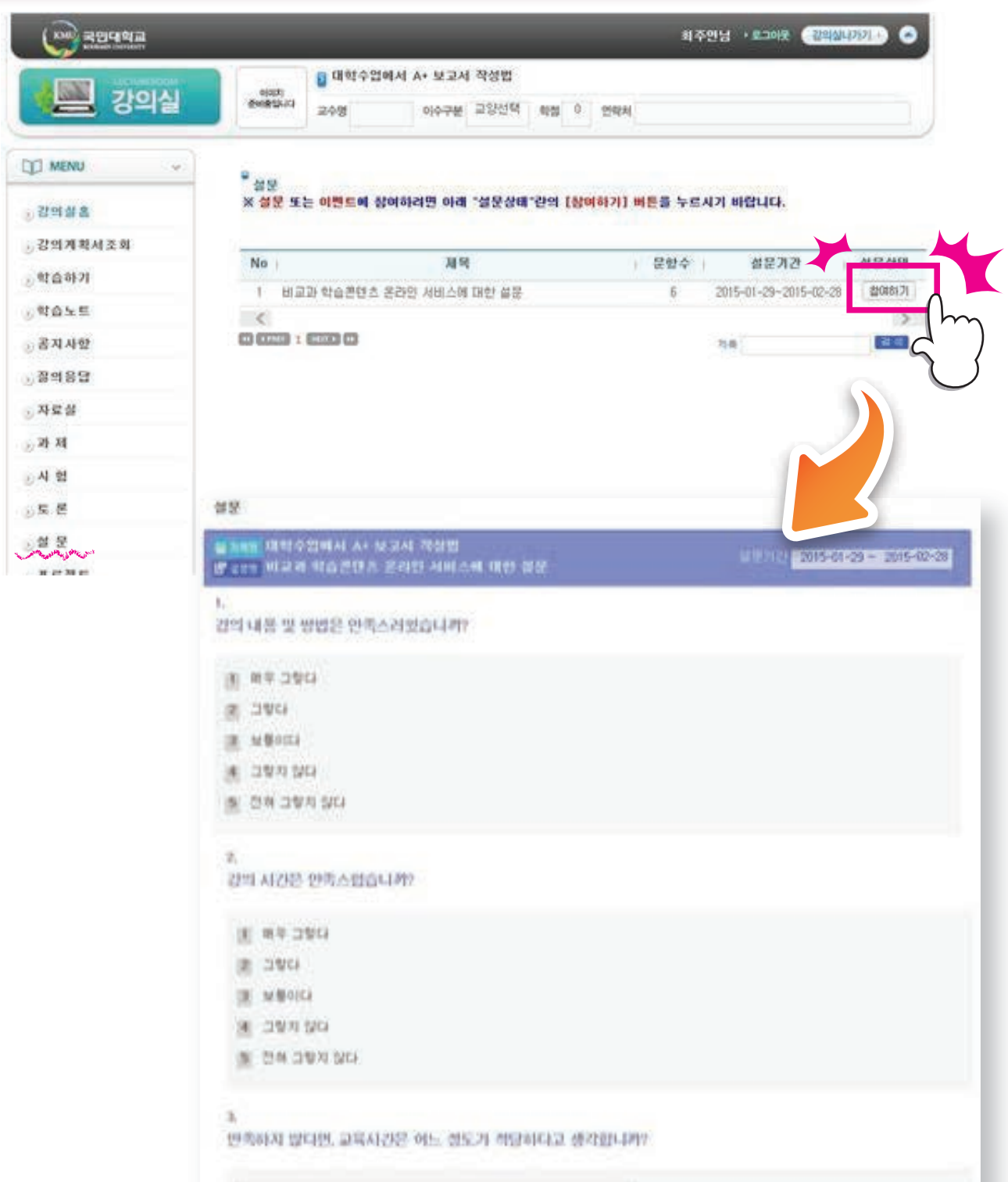

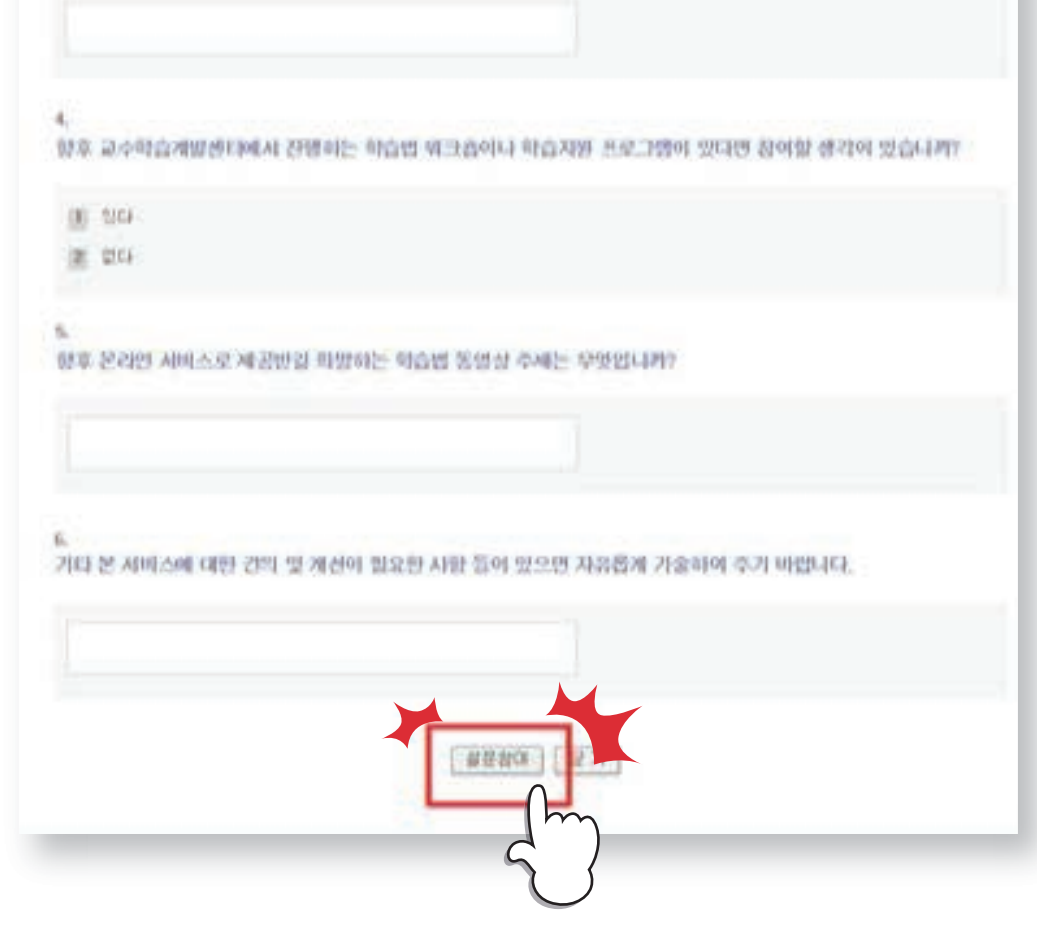

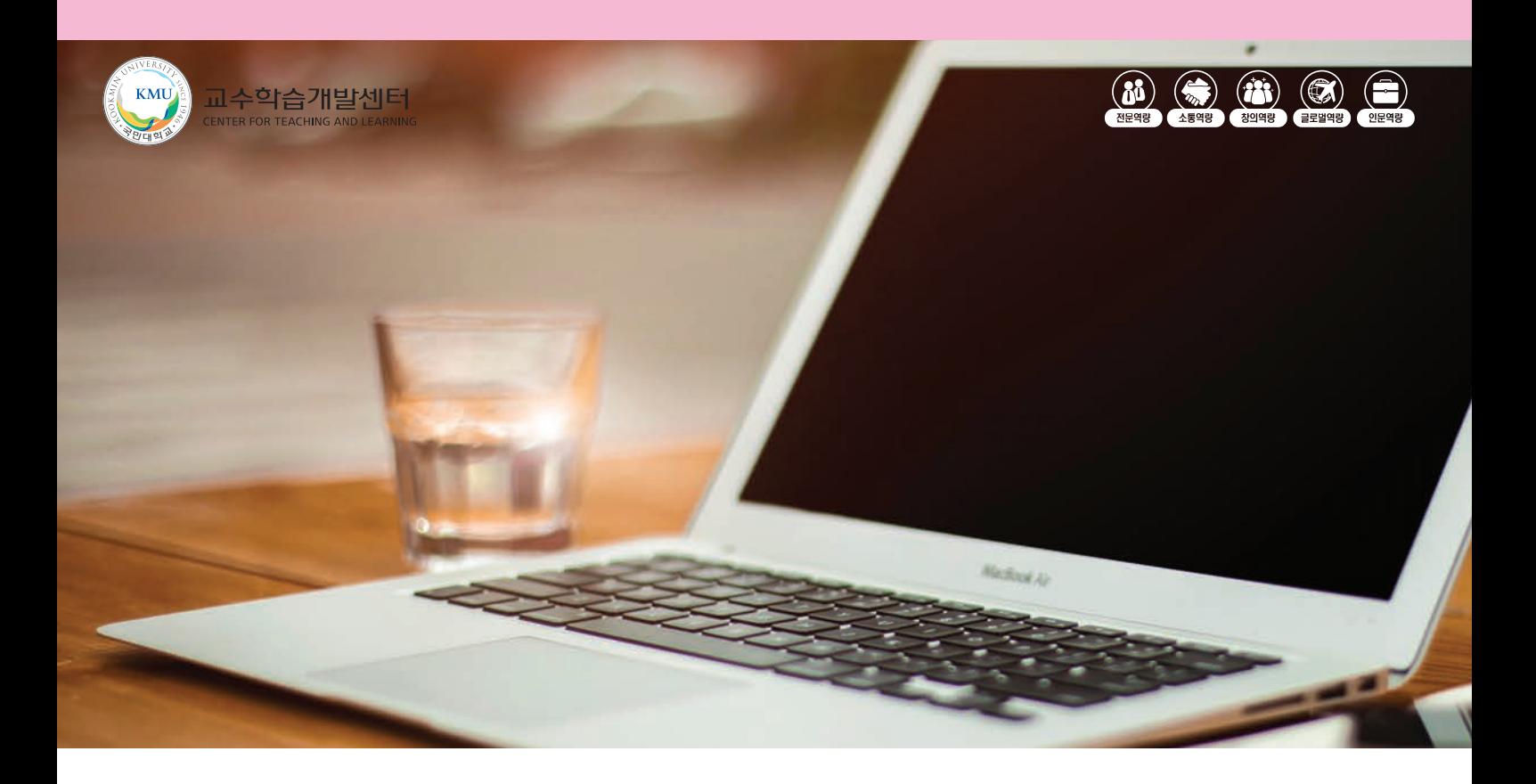

# **방법. A 비교과 학습콘텐츠 온라인 서비스 이용 안내**

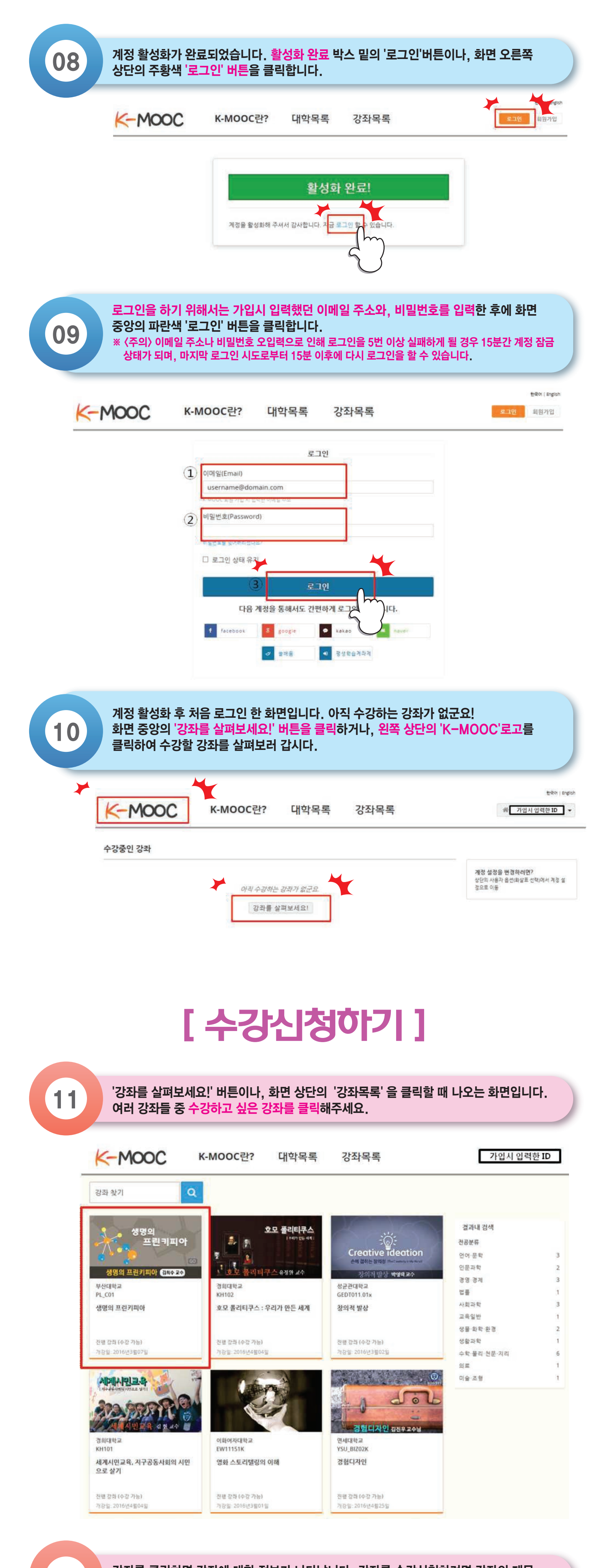

stere have have have have the basine with the wind with the stere have with the paid of the with the with the o<br>12 Obraha Andre The Stere Have Have the Stere have the stere of the stere have the stere have the stere have

K-MOOC K-MOOC란? 대학목록 강좌목록 가입시 입력한 ID

한국어 | Englis

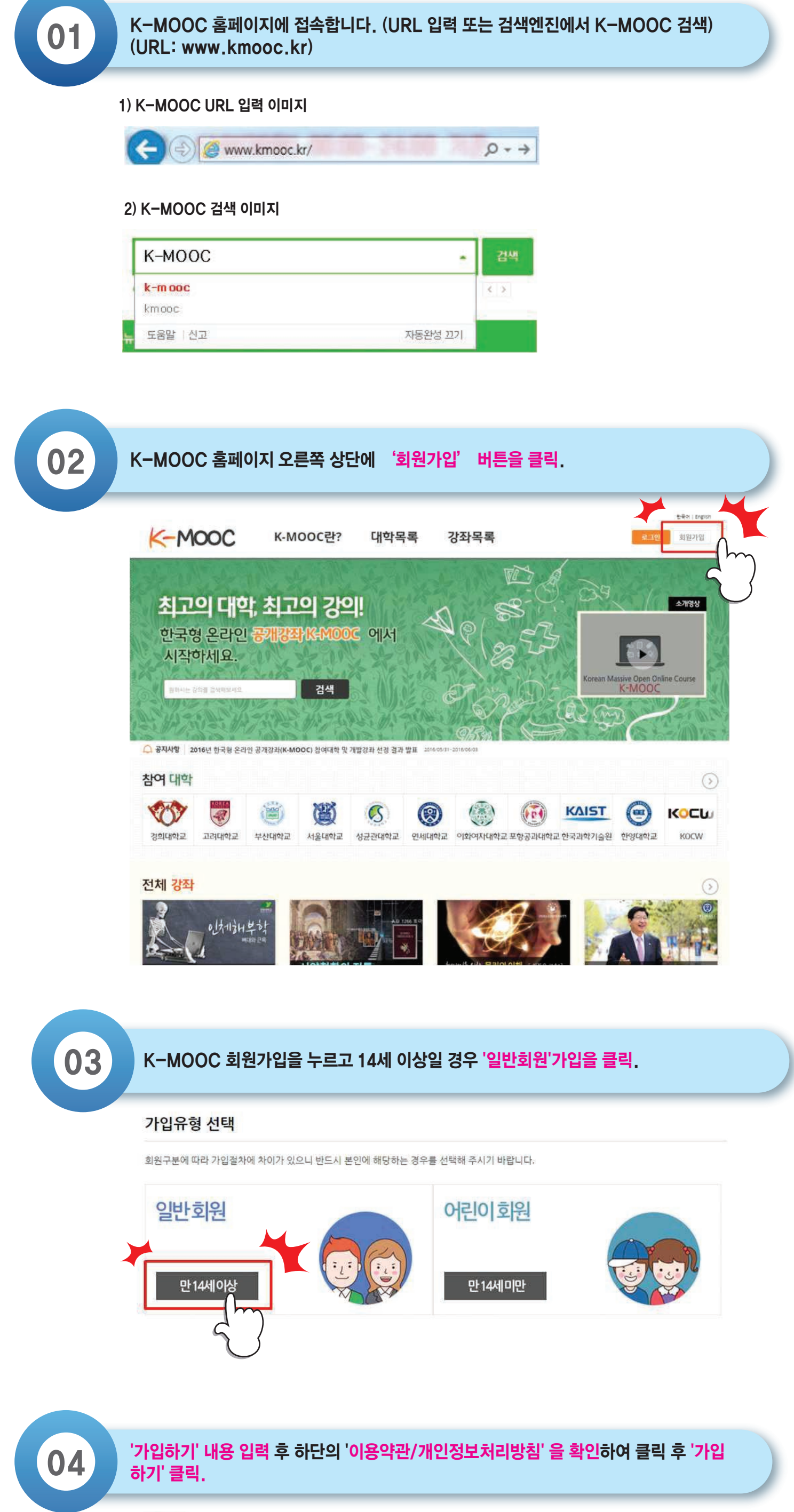

회원가입을 위해 아래의 K-MOOC의 홈페이지 이용약관과 개인경보 처리방침에 대한 내용을 확인하시고, 동의하셔야 합니다.

 $\bullet$  이용약관 m 계장충학 계1조 (목적)<br>- 이 약관은 국가공생교육진출원(이하 NILE)이 운영하는 "K-MOOC" (이하"당 사이트?가 제공하는 모든 회원정보 서비스(이하 '서비스')를 이용하는 고객(이하 '회원')과 '당 사이트'가 '서비스'의 이용에 관한 조건 및 결차와 기타<br>- 탈오한 사람을 구경하는 것을 목적으로 합니다.<br>계2조 (약관의 효력과 변경)  $\circled{1}$ • 동의함 통의하지 않음 ● K-MOOC 개인정보처리방침 우리원은 고적님의 개인경보를 아래와 같이 처리함을 알려드립니다. m 국가평상교육진흥원(이하 "진출됨"이라 한다)에서 운영하는 K-MOOC 홈페이지 (http://www.kmooc.kr, 이하 '당 홈페이지'라 한다)는 '개인정보 보호법'에 따라 이용자의 개인정보 보호 및 권익률 보호하고 개인정보와 관련한<br>이용자의 고충을 침출하게 처리할 수 있도록 다음과 같은 처리방침을 두고 있습니다. 진흥원은 달 홈페이지와 개인정보 처리방침을 개정하는 경우 달 홈페이지 공지사항(또는 개별공지)을 통하여 공지할 것입니다. ○ 본 방침은 2015년 10월 14일부터 시행됩니다. E Sug 동의하지 않음  $(2)$  $(3)$ 

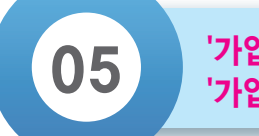

가입약관

### $\begin{bmatrix} 0.5 \end{bmatrix}$  '가입하기' 내용 입력 후 하단의 '이용약관/개인정보처리방침' 을 확인하여 클릭한 후<br>.

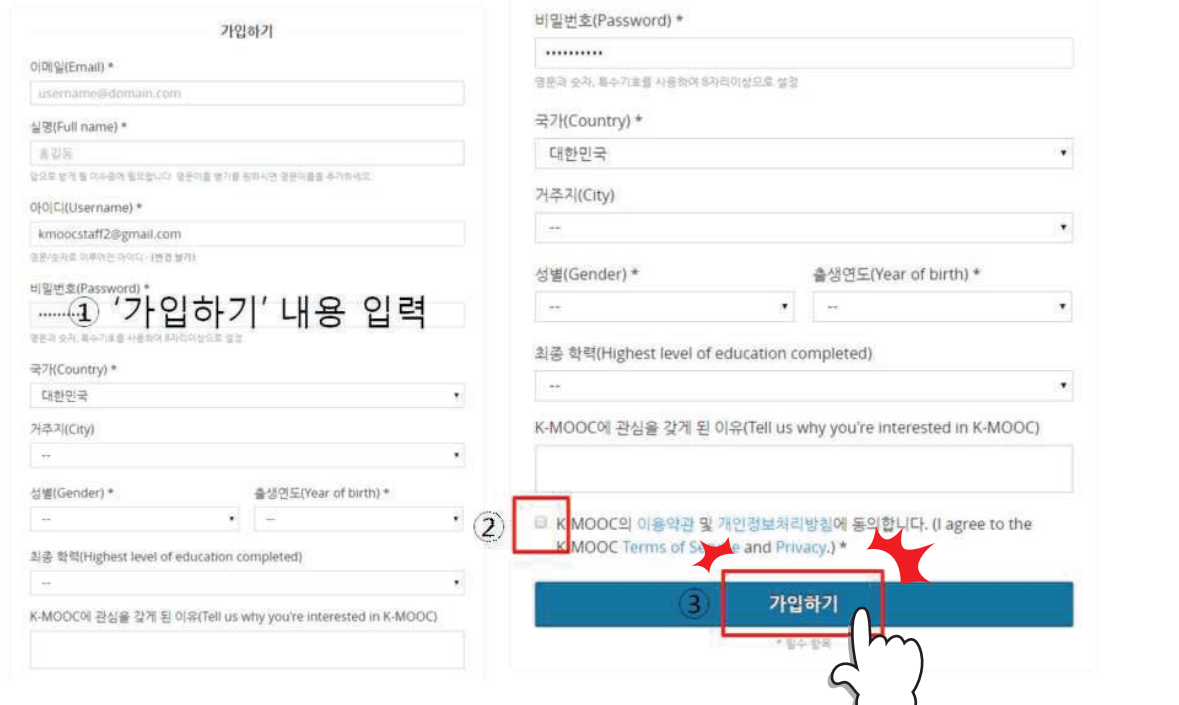

#### 00 기업이 완료되면, 계정을 활성화해야 합니다. 계정을 활성화하기 위한 이메일이 가입한<br>06 기대의 주소로 1~2분 내에 발송됩니다. 받은 메일함의 이메일을 확인해주세요.

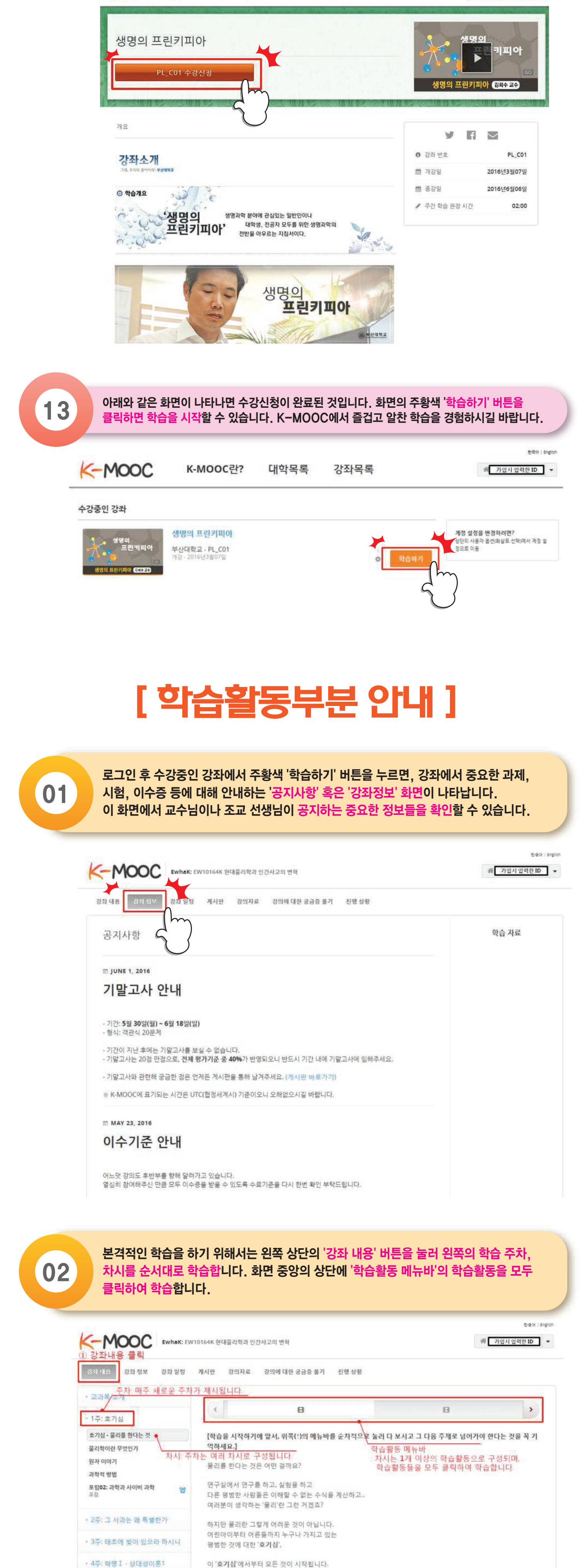

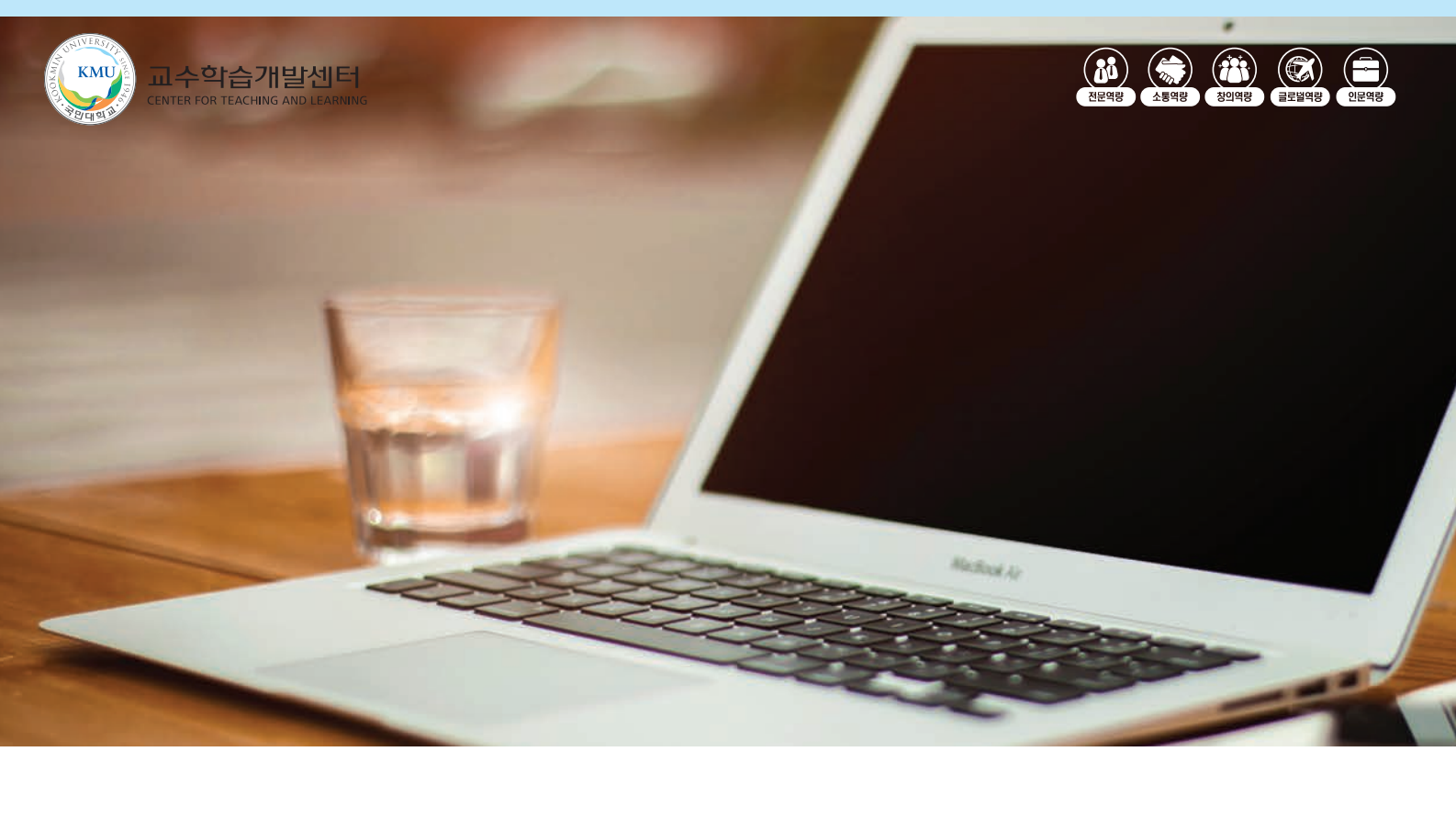

# **방법. B K-MOOC 가입 및 수강신청하기**

#### 1) 가입 직후 사이트 화면

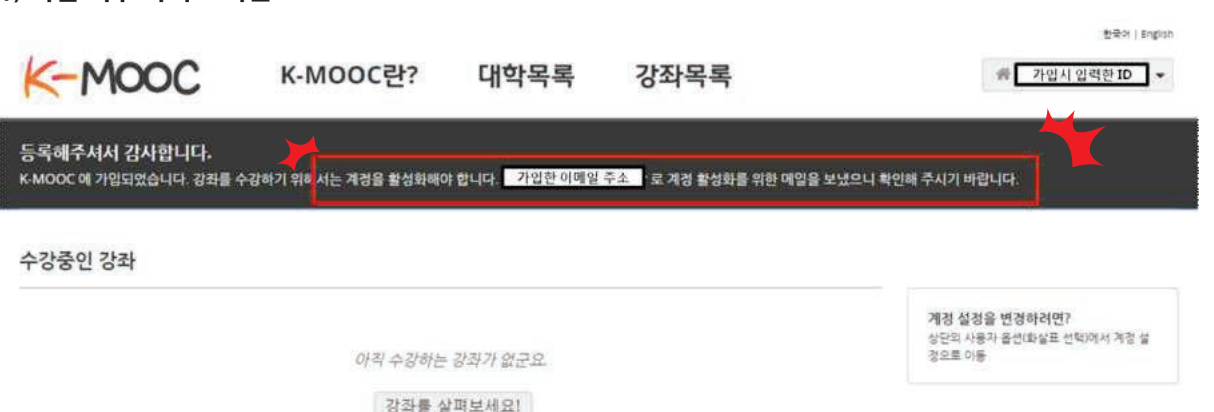

2) 가입한 이메일의 받은 메일함 확인 화면(K-MOOC 사이트가 아닌 개인 이메일 계정으로 로그인하여 확인)

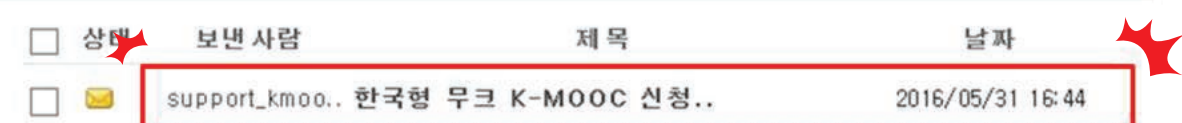

07 방은 메일함에 도착한 이메일을 클릭한 후, 메일 내용의 URL 링크를 클릭하거나, 브라<br>07 우저의 주소 창에 복사하여 붙여넣어 해당 링크로 접속합니다. Ⅱ 메일읽기 목록 | 4이전 | 다음 » ● 당장 | ● 전체당장 | 전당 | ① 식제 | ●수신거부 | 인쇄 | • 다운로드 | 메일미동 ▼ 메일복사 ▼ 기타기능 ▼ 한국형 무크 K-MOOC 신청하신 계정을 활성화 하세요. support\_kmooc@nile.or.kr [주소록 알팔등록] 보낸사람 Tue, 31 May 2016 07:44:57 -0000 보낸날짜 받는사람 가입시 입력한 이메일 주소 자동선택 인코딩  $\bullet$ K-MOOC 서비스 가입 신청을 환영합니다. 신청하신 K-MOOC 계정을 활성화하세요. 아래의 링크를 클릭하거나 주소 창에 복사하여 붙여넣기 하시면 됩니다. K http://www.kmooc.kr/activate/4efe36cb919f45e295f623a7b87626f4 만약, 본인이 계정을 신청하지 않았다면, 별도 답장을 보내지 않으셔도 됩니다. 이외 도움이 필요한 경우, K-MOOC 웹사이트의 도움말 확인하세요. 목록 | 4 이전 | 다음 > http://www.kmooc.kr/activate/4efe36cb919f45e295f623a7b87626f4  $Q \rightarrow \rightarrow$ 결과가 없습니다. 日明 제안 끄기(Bing에 키 입력 전송 중지) **DIE**  $\mathbb{Z}$  메  $\triangleright$ 추가  $64$ 

한국형 무크 K-MOOC 신청하신 계정을 활성화 하세요.

## **[ K-MOOC 가입 ]**

[출처] K-MOOC 가입 및 수강신청하기|작성자 kmooc\_kr

› 5주: 혁명 I - 상대성이론2